# ATGN

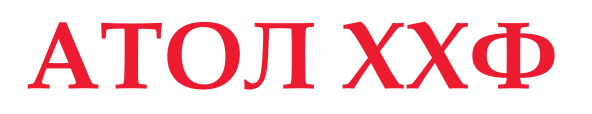

Контрольно-кассовая техника

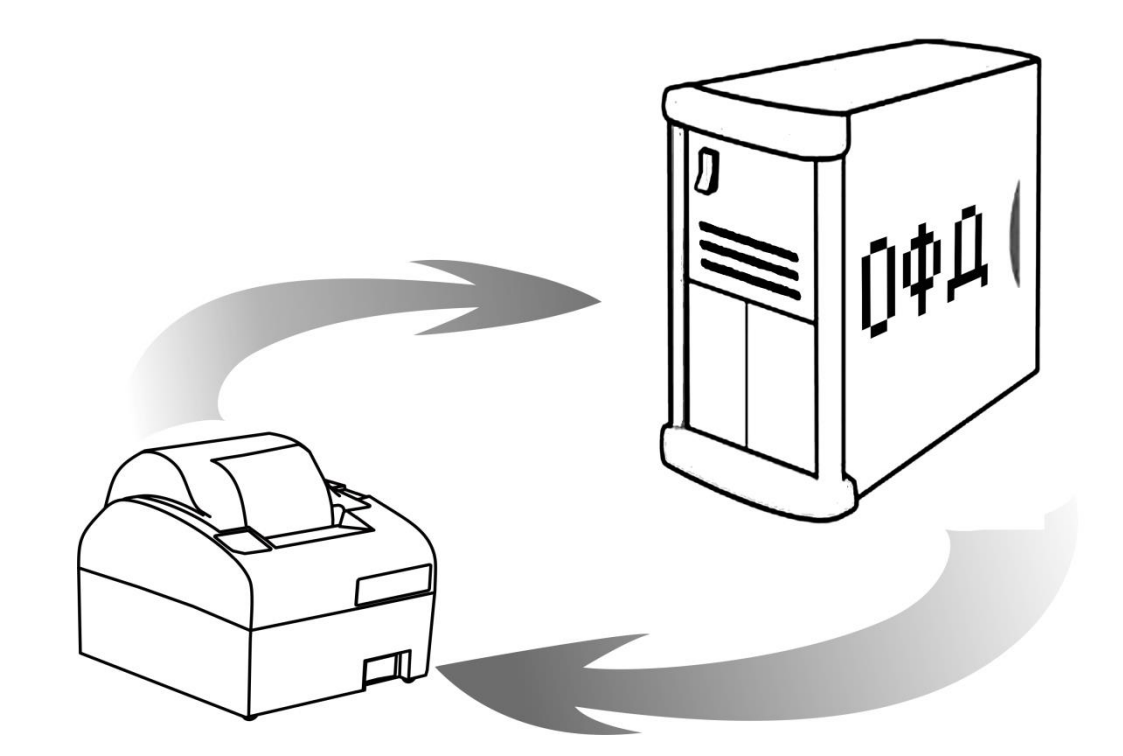

Диагностика соединения с ОФД

Версия документации от 19.09.2016

# Содержание

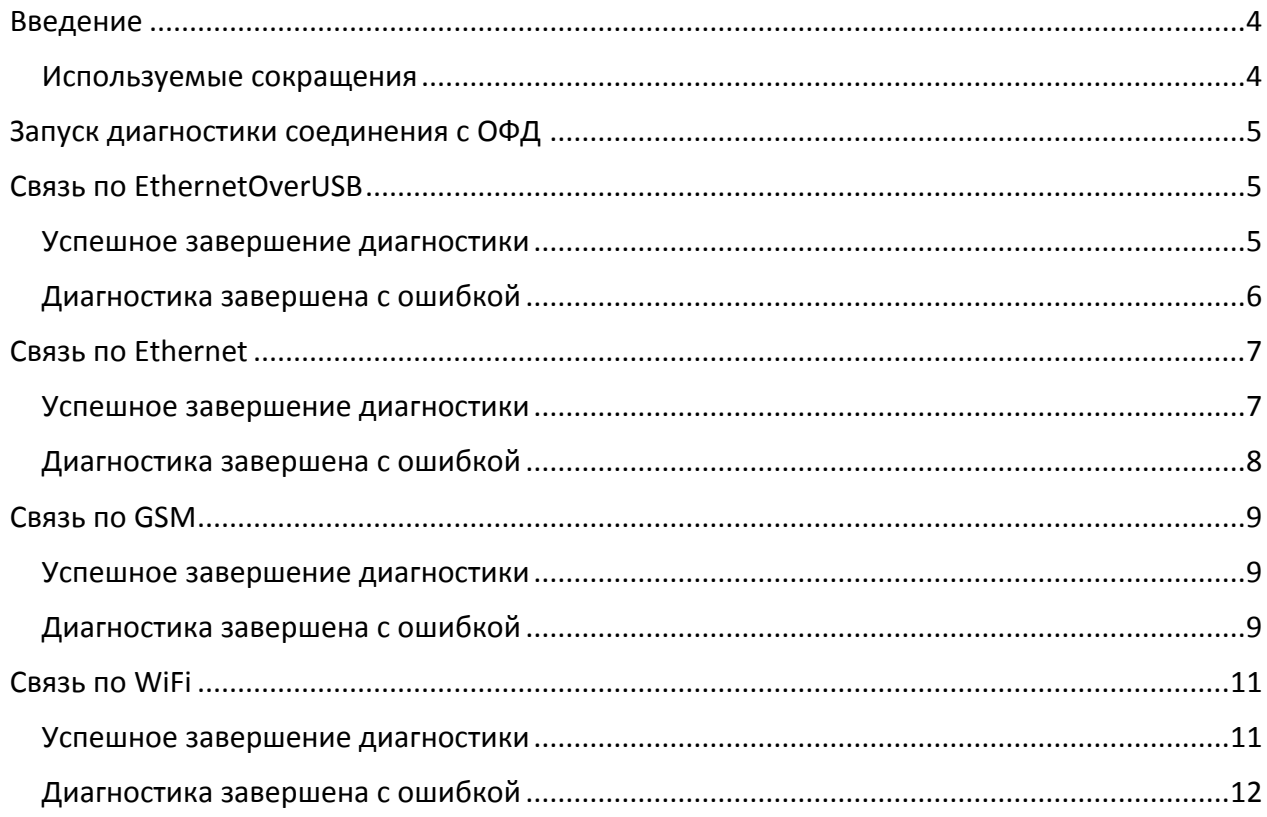

### <span id="page-3-0"></span>**Введение**

В данном документе представлено описание проведения диагностики соединения контрольно-кассовой техники (далее – ККТ) с оператором фискальных данных (далее ОФД). Также представлены образцы печатаемых документов при диагностике соединения с ОФД по разным каналам связи: Ethernet, EthernetOverUSB, WiFi и GSM.

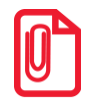

**Информация о настройке связи ККТ с ПК и с ОФД смотрите в «Руководстве по эксплуатации» на используемый экземпляр ККТ.**

**Подробнее о взаимодействии ККТ с Федеральной налоговой службой (далее – ФНС) через ОФД, о настройке параметров связи с ОФД также смотрите в «Руководстве по эксплуатации».**

Данный документ может быть использован при работе с ККТ следующих моделей:

- АТОЛ 11Ф;
- АТОЛ FPrint-22ПТК;
- АТОЛ 25Ф;
- АТОЛ 30Ф;
- АТОЛ 52Ф;
- АТОЛ 55Ф;
- АТОЛ 77Ф;
- АТОЛ 90Ф.

До ознакомления с документацией на ККТ, ввода ККТ в эксплуатацию и проведения пусконаладочных работ, подключать ККТ к ПК и сети электропитания, а также подключать к ККТ периферийное оборудование, не разрешается. Пуско-наладочные работы и техническое обслуживание ККТ может производиться технически подготовленными специалистами, с использованием документации для данной модели ККТ. Гарантийное обслуживание ККТ должно производиться в соответствии с положениями, изложенными в Паспорте ККТ.

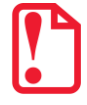

**Запрещается включать ККТ до ознакомления с разделом «Требования безопасности» «Руководства по эксплуатации» ККТ.**

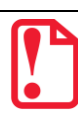

**В случае обнаружения ошибки, для устранения которой необходим демонтаж корпуса ККТ, обращайтесь в аккредитованные сервисные центры (далее – АСЦ)!**

#### <span id="page-3-1"></span>**Используемые сокращения**

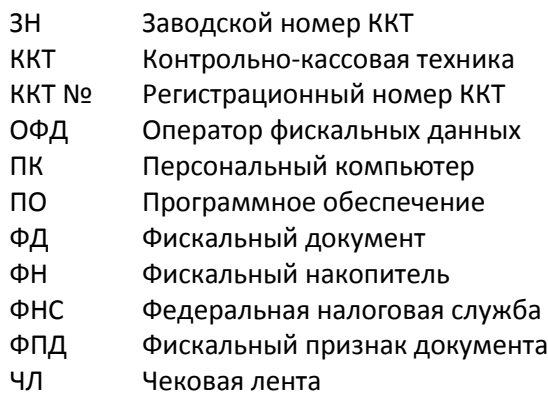

## <span id="page-4-0"></span>**Запуск диагностики соединения с ОФД**

В ККТ АТОЛ можно выполнить диагностику соединения с оператором фискальных данных без подключения к ПК. Чтобы запустить процесс диагностики соединения с ОФД нужно включить ККТ с нажатой кнопкой промотки ЧЛ, после пятого звукового сигнала отпустить кнопку. При этом будет запущена диагностика соединения с ОФД. Процедура может занимать некоторое время, при низкой скорости соединения с Интернет или при возникновении ошибки – до 5 минут.

По завершению диагностики будет выведен на печать документ «Диагностика соединения с ОФД», в котором будет напечатана информация об ОФД (Адрес, Порт, DNS), о канале связи ККТ с ОФД, о параметрах используемого канала связи, а также информация об используемом экземпляре ККТ, дата и время печати документа. Соединение с ОФД может осуществляться по одному из интерфейсов: Ethernet, EthernetOverUSB, WiFi и GSM. Далее представлены образцы печатаемых документов для каждого из интерфейсов.

## <span id="page-4-1"></span>**Связь по EthernetOverUSB**

#### <span id="page-4-2"></span>**Успешное завершение диагностики**

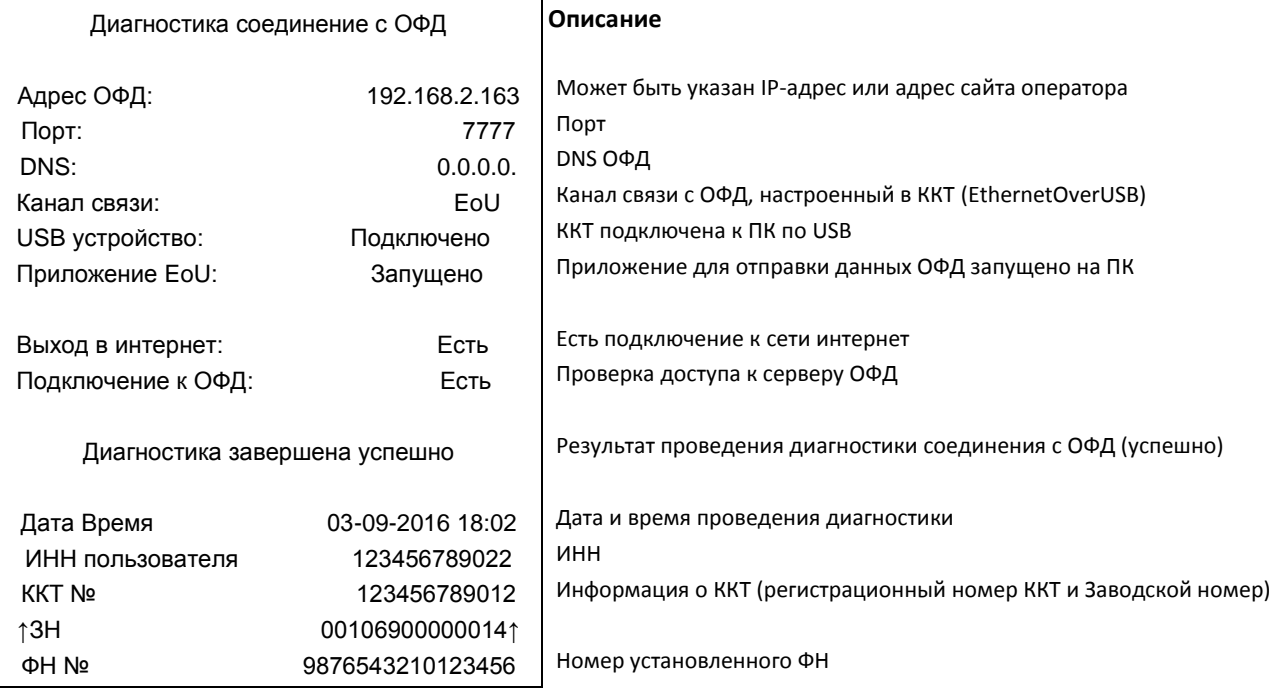

#### <span id="page-5-0"></span>**Диагностика завершена с ошибкой**

#### **Ошибка Приложения для работы по EthernetOverUSB**

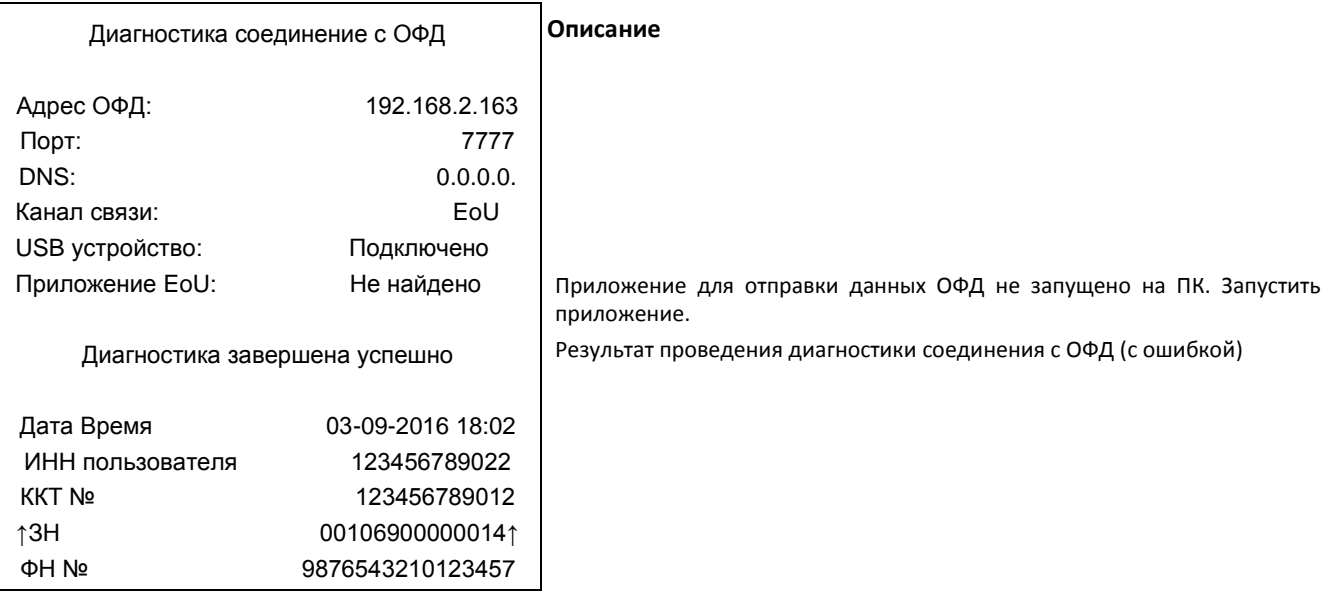

#### **Отсутствует доступ к серверу ОФД**

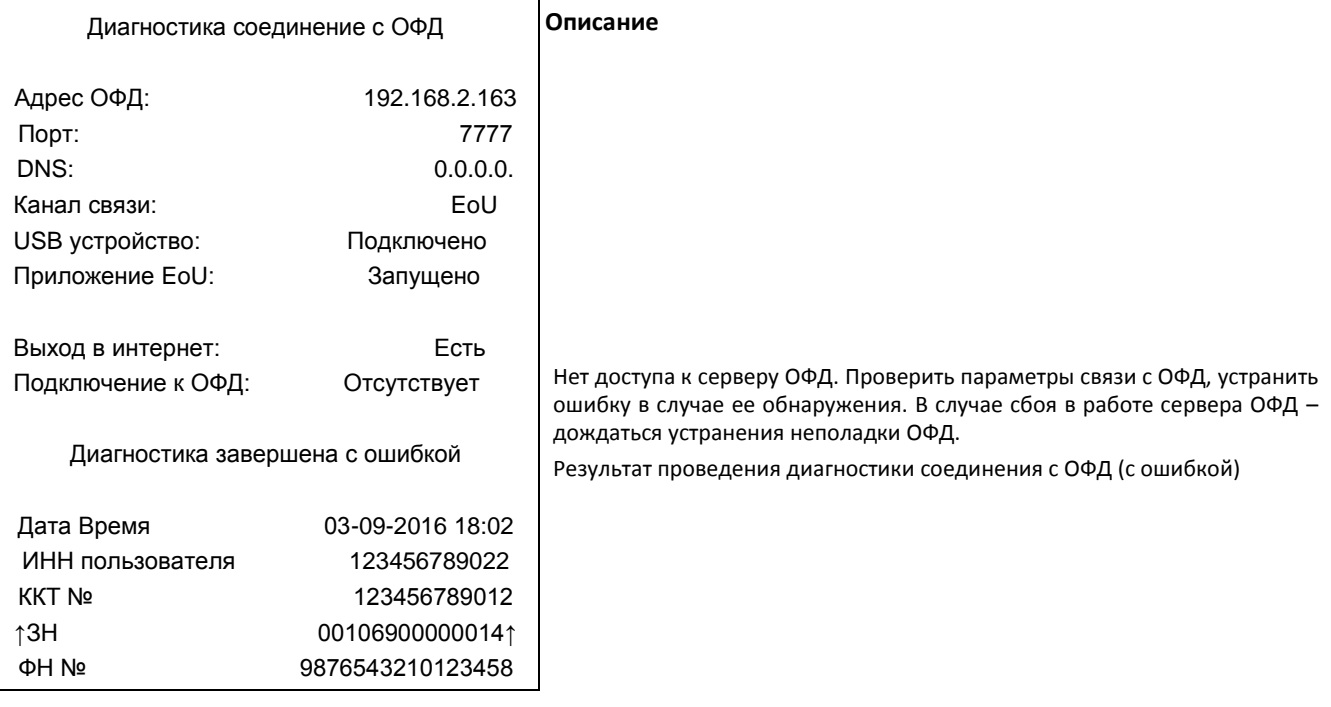

#### **ККТ не подключена к ПК/Поврежден кабель/Поврежден разъем БУ ККТ**

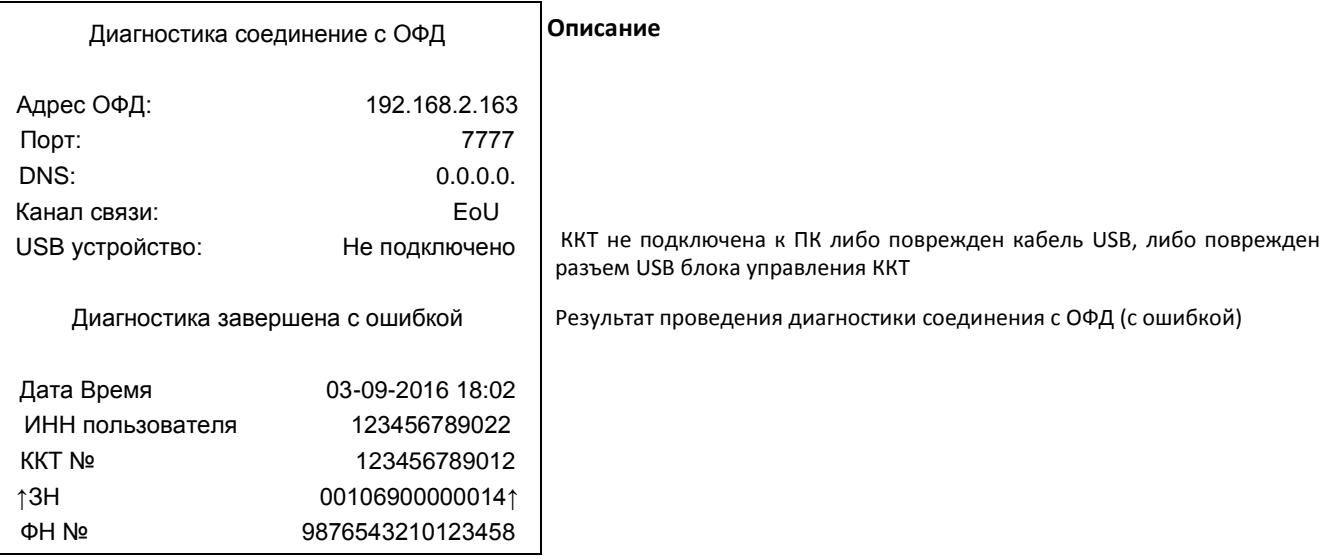

## <span id="page-6-0"></span>**Связь по Ethernet**

#### <span id="page-6-1"></span>**Успешное завершение диагностики**

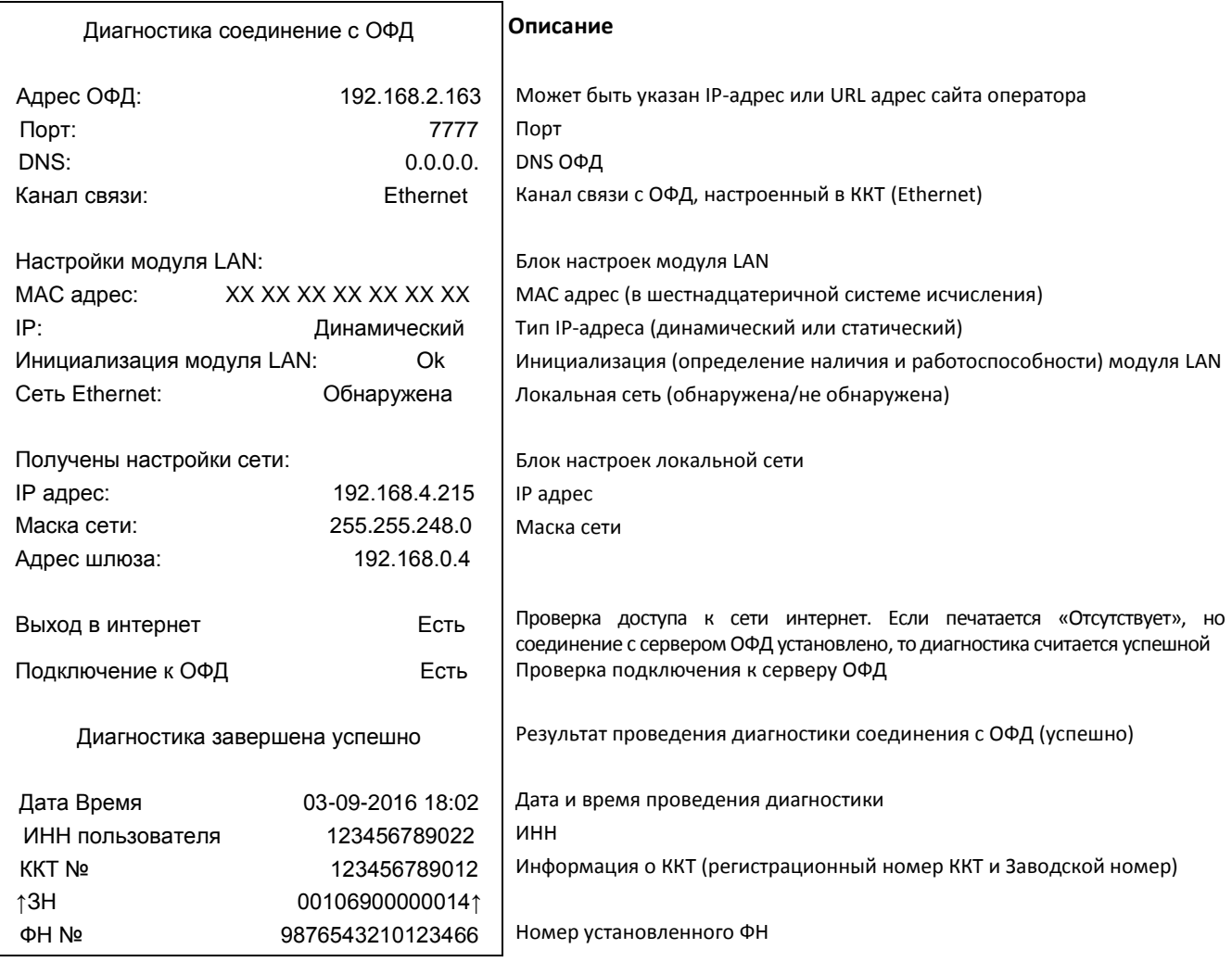

## <span id="page-7-0"></span>**Диагностика завершена с ошибкой**

#### **Отсутствует доступ к серверу ОФД**

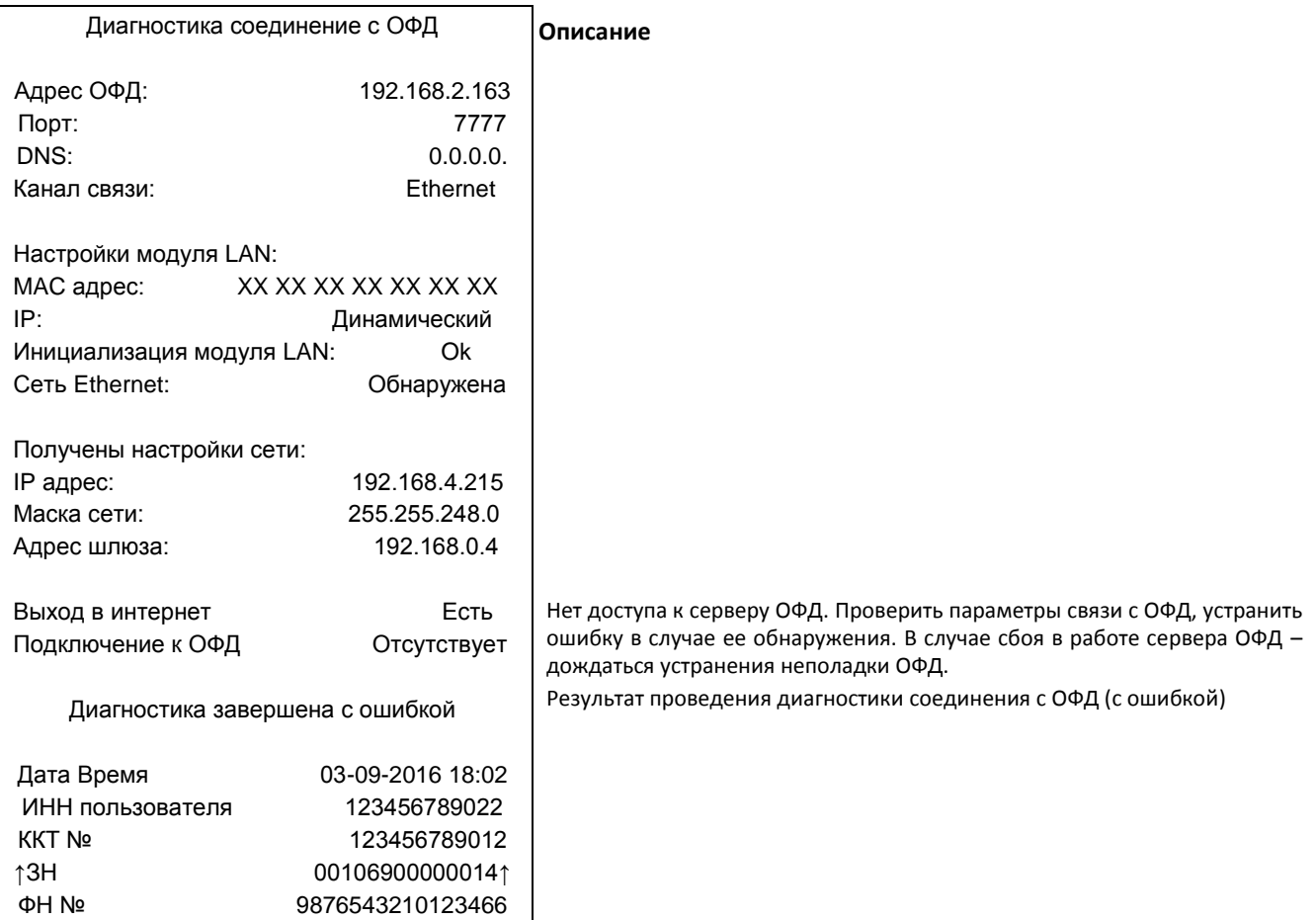

#### **Отсутствует сеть Ethernet**

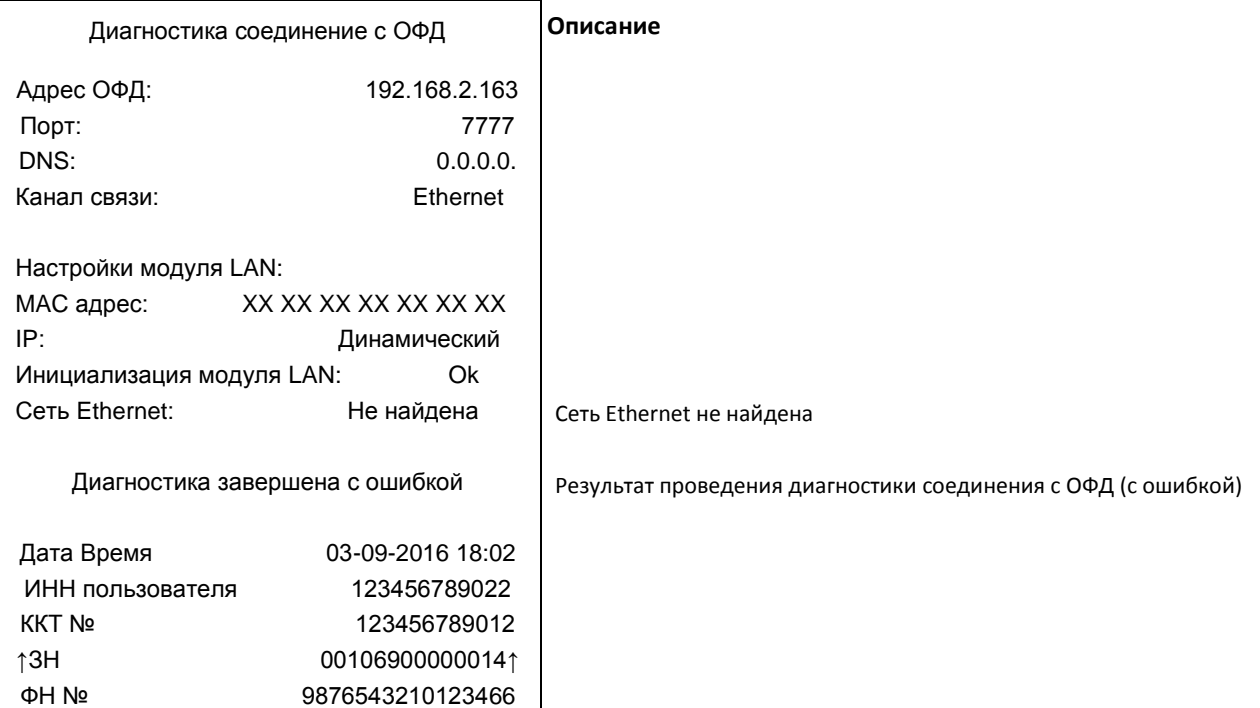

## <span id="page-8-0"></span>**Связь по GSM**

#### <span id="page-8-1"></span>**Успешное завершение диагностики**

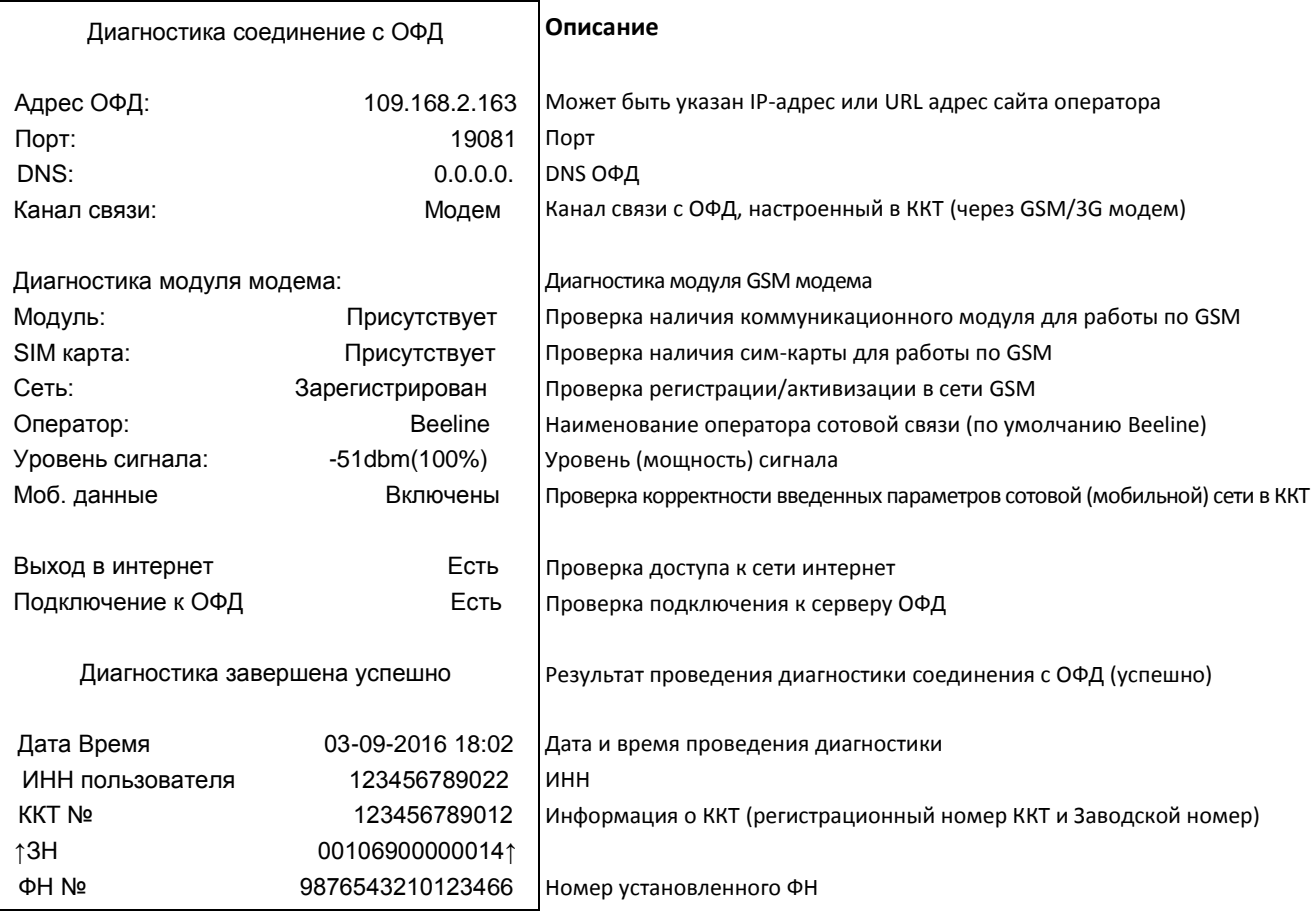

#### <span id="page-8-2"></span>**Диагностика завершена с ошибкой**

#### **Отсутствует/Не подключен коммуникационный модуль для работы по GSM**

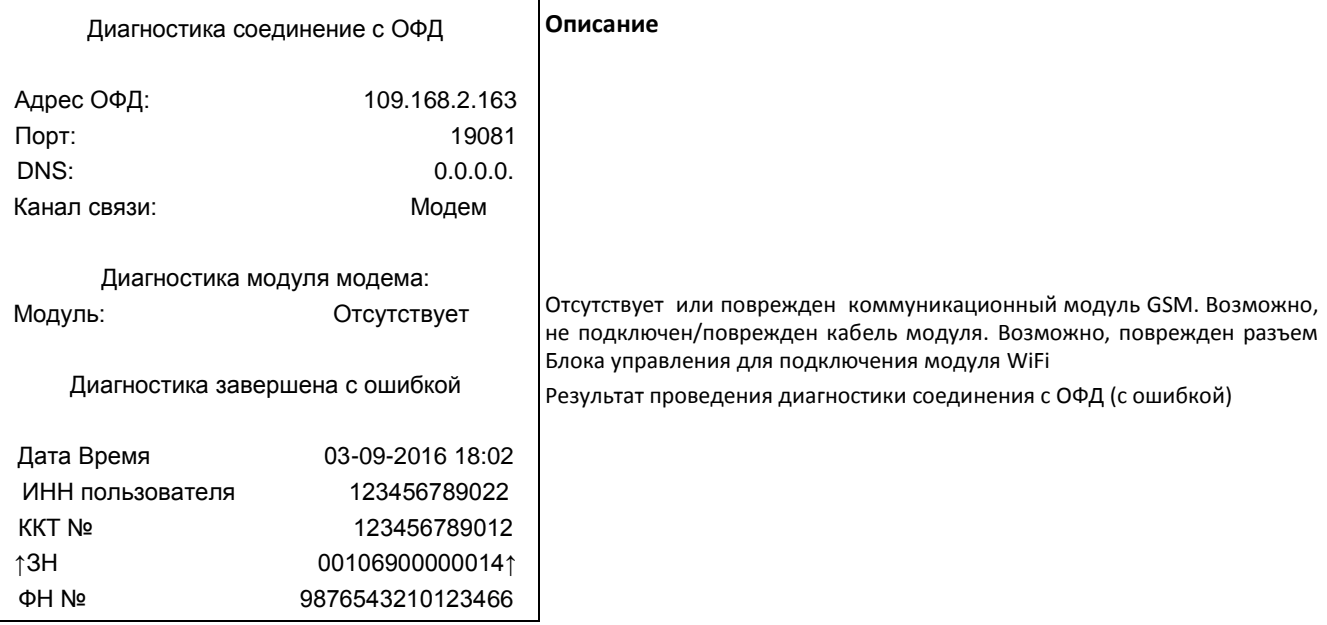

#### **Отсутствует доступ к серверу ОФД**

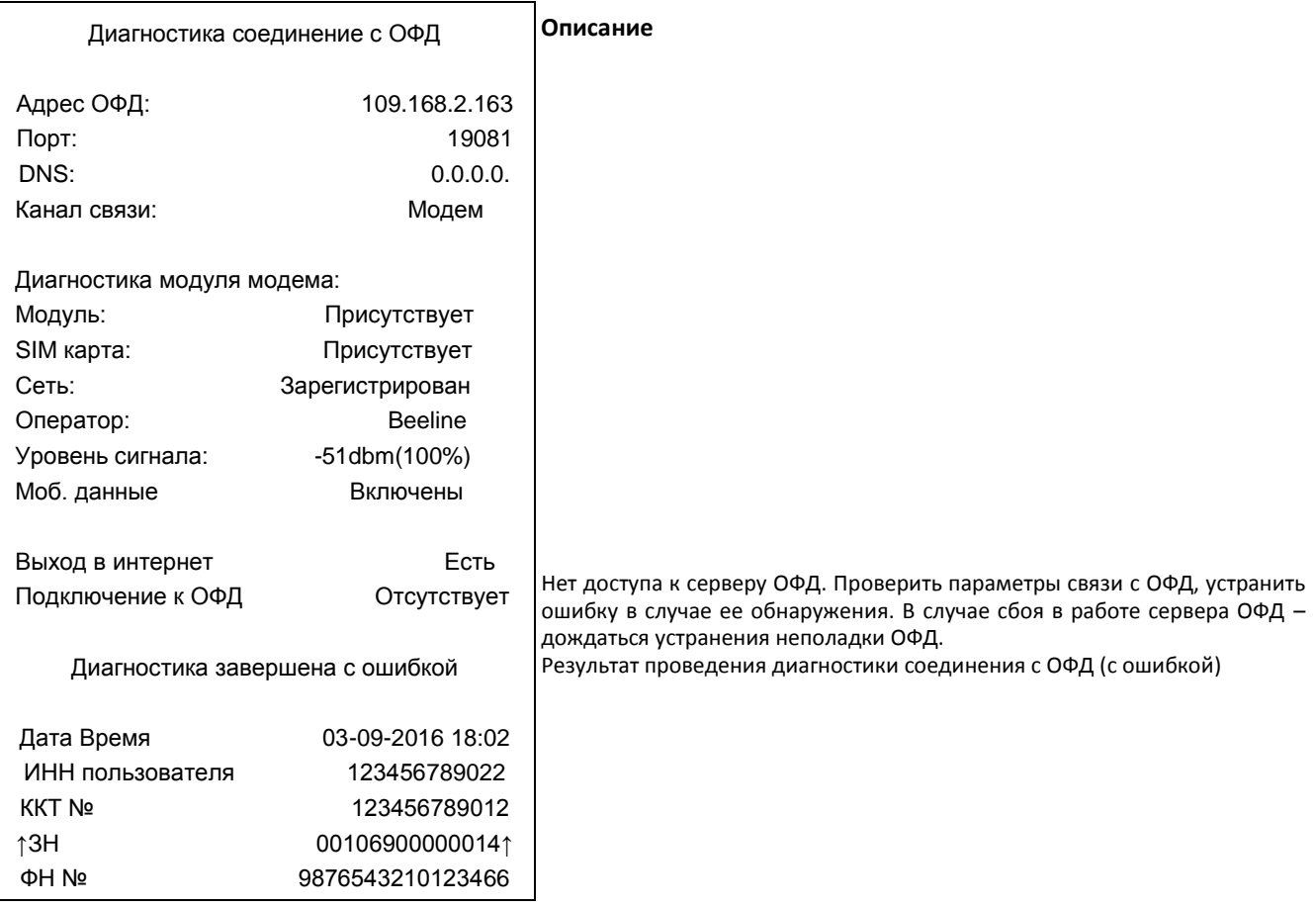

#### **Не установлена/Повреждена сим-карта**

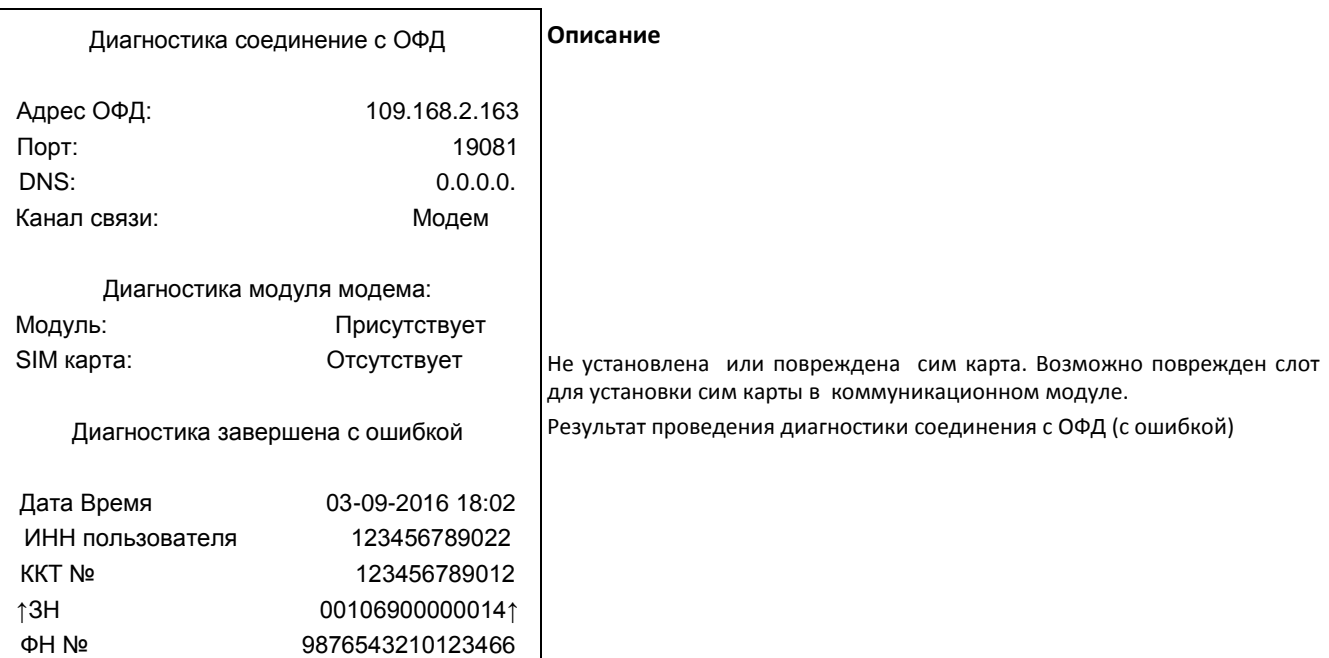

## <span id="page-10-0"></span>**Связь по WiFi**

#### <span id="page-10-1"></span>**Успешное завершение диагностики**

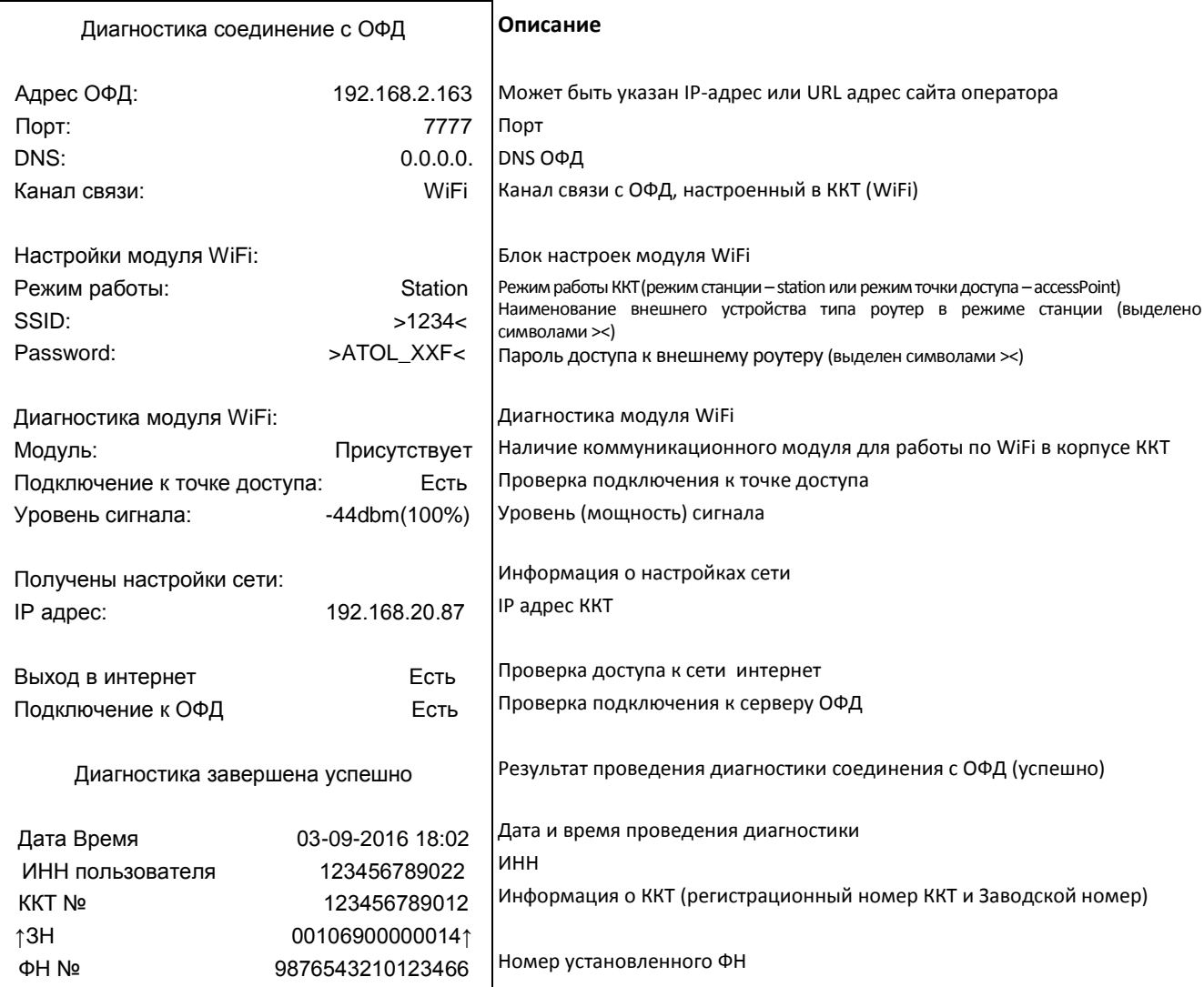

## <span id="page-11-0"></span>**Диагностика завершена с ошибкой**

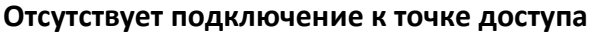

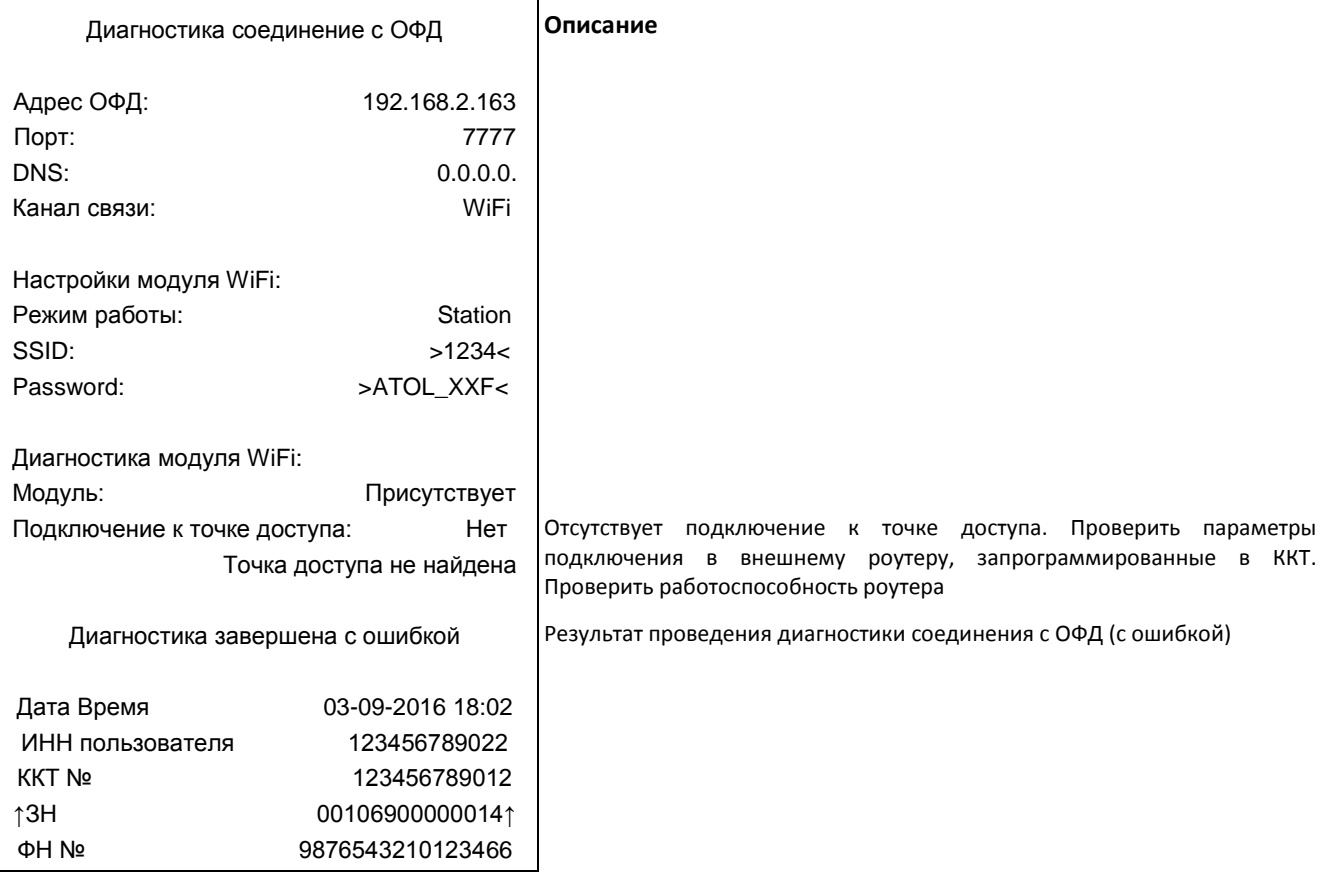

#### **В ККТ установлен неверный режим работы**

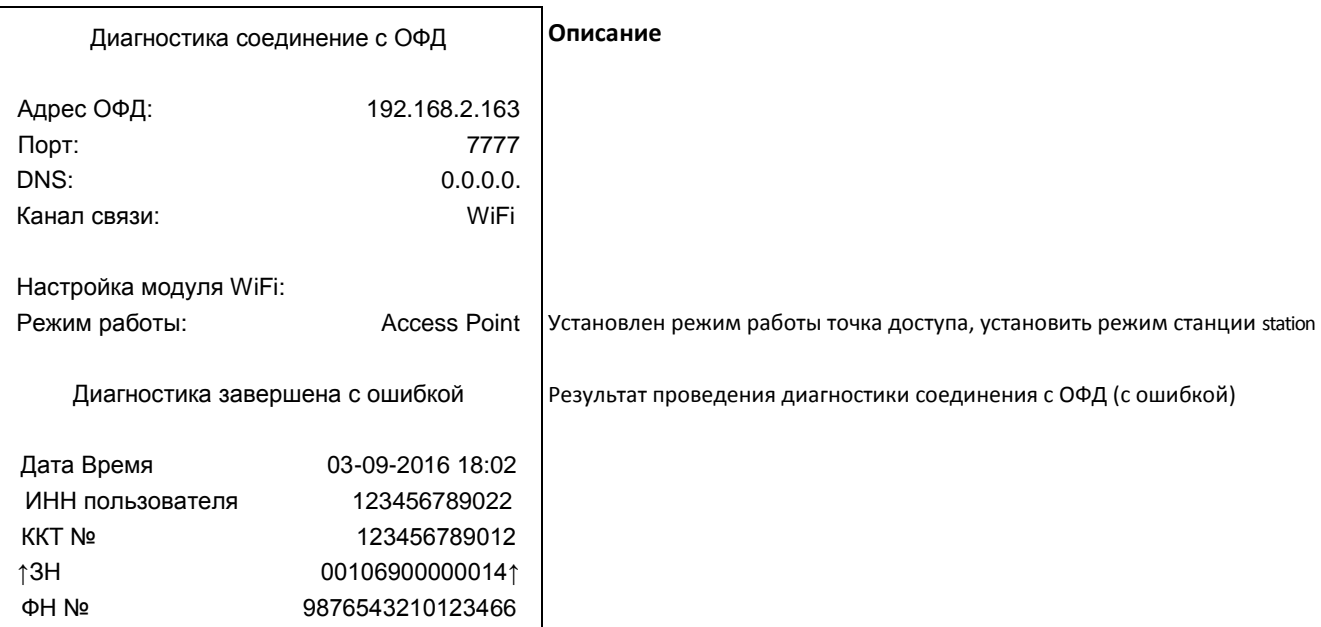

#### **Отсутствует/поврежден модуль WiFi**

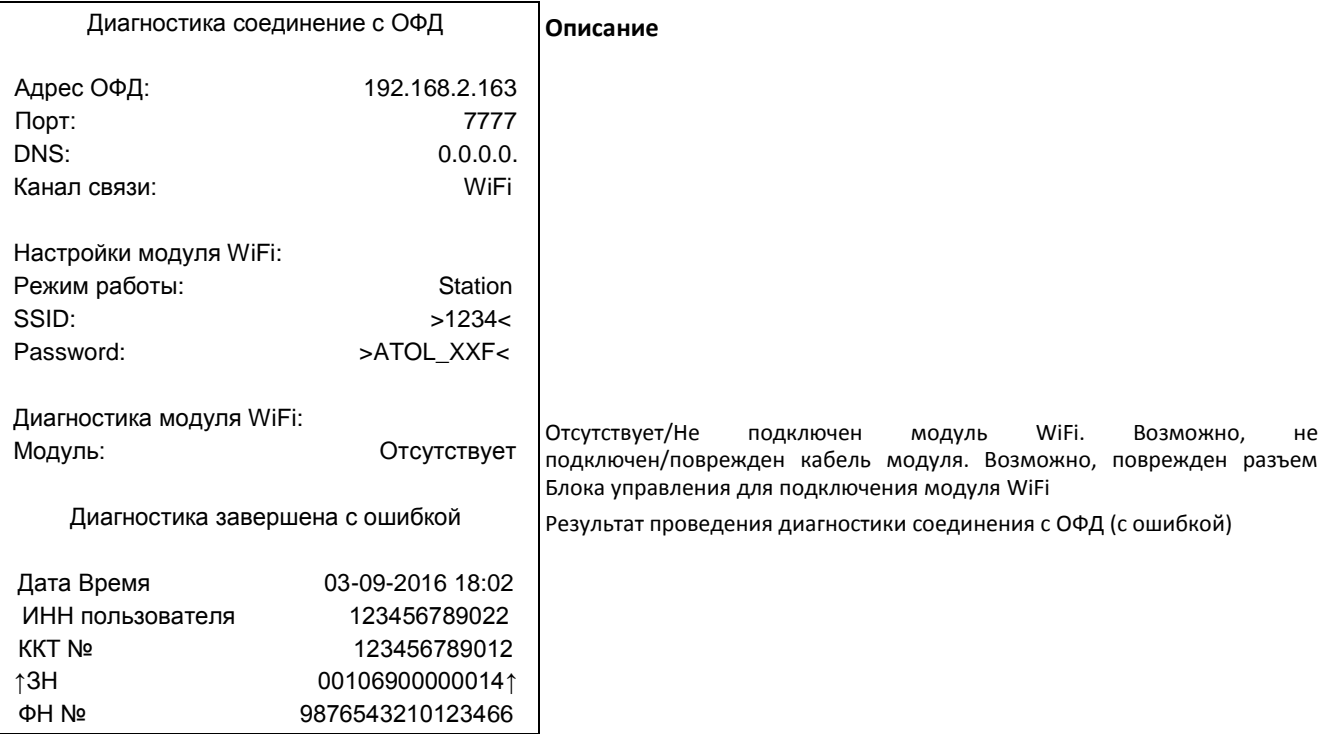

#### **Отсутствует подключение к серверу ОФД**

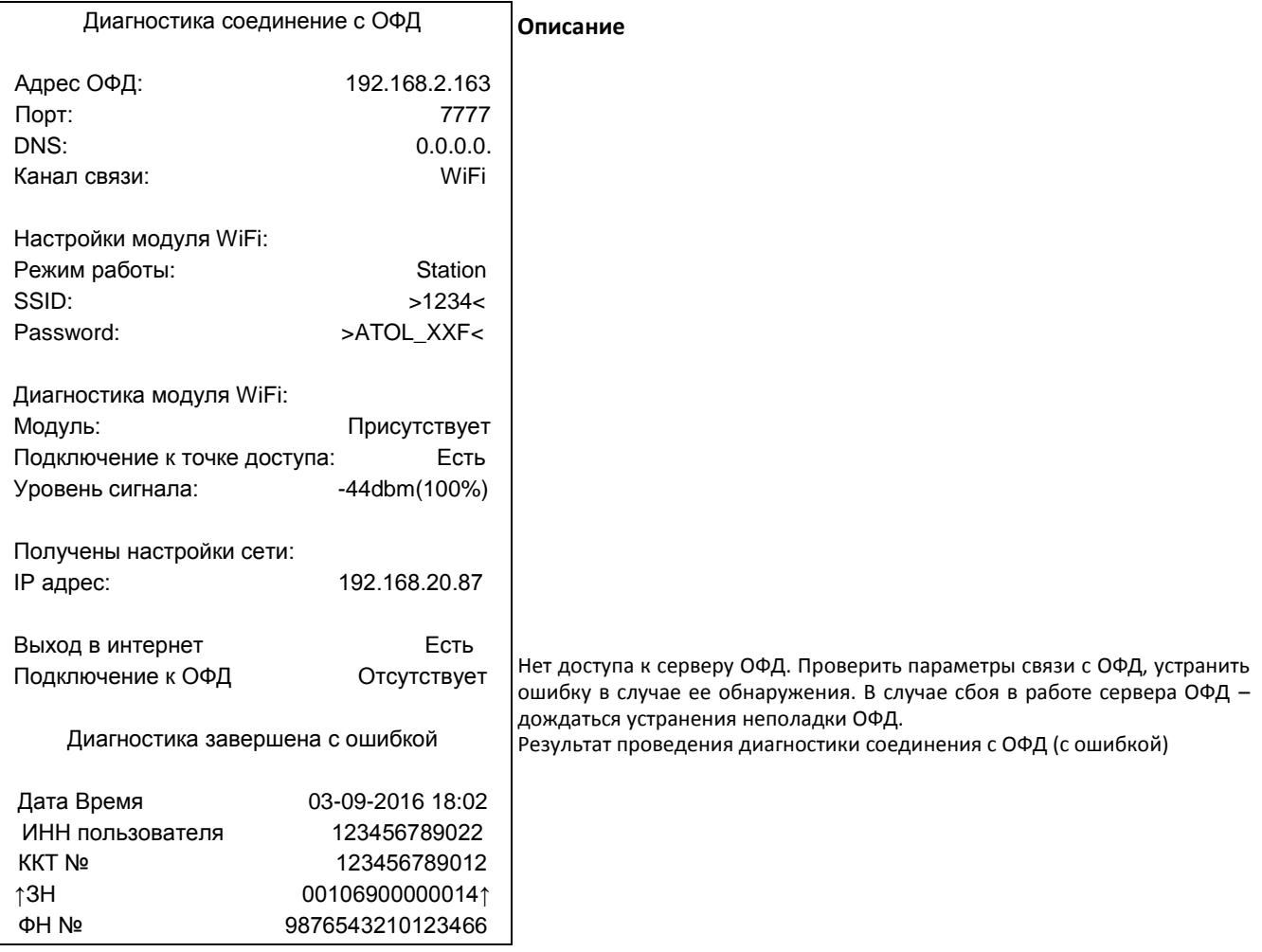

**Для заметок**

# +7 (495) 730-7420 www.atol.ru

[Диагностика соединения с Оператором фискальных данных]

Компания АТОЛ ул. Б. Новодмитровская, дом 14, стр. 2, Москва, 127015